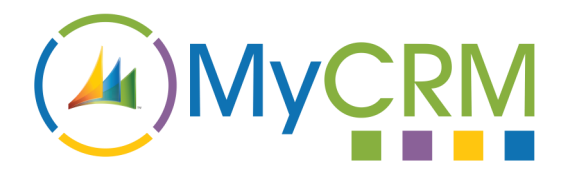

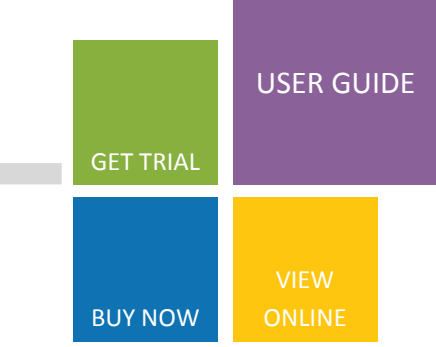

# **ePurchasing 2013**

## **Manage costs across Suppliers and Partners**

ePurchasing for Microsoft CRM 2013 enables your organisation to track outbound Purchase Orders that are raised against suppliers or partners held within CRM.

This enhancement to CRM provides the ability to fully record the cost of sale for either resource or components. If your company either resells 3rd party products or purchases components for product build, or even users external resource for consulting or support, ePurchasing provides the ideal solution to enhance your use of CRM within Sales, Finance and Procurement

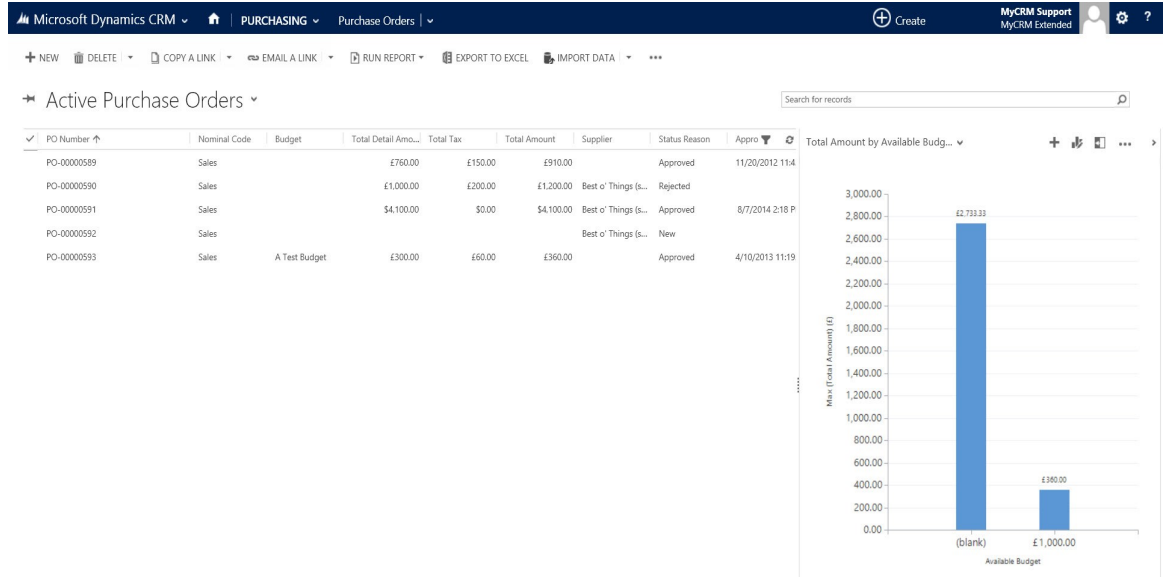

**Key Enhancements and Benefits:**

- **Create a PO and email directly to a supplier from CRM**
- **Records budget and spend by cost centre**
- **Easily track spend against Orders generated in CRM**
- **Provides CRM charts for snap shot view of budgets**
- **Full tracking of the approval process built in**

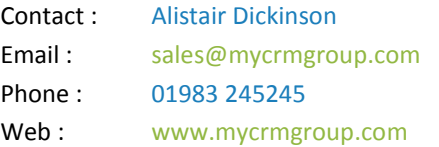

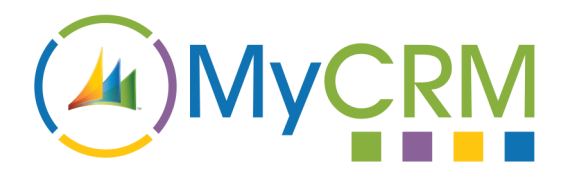

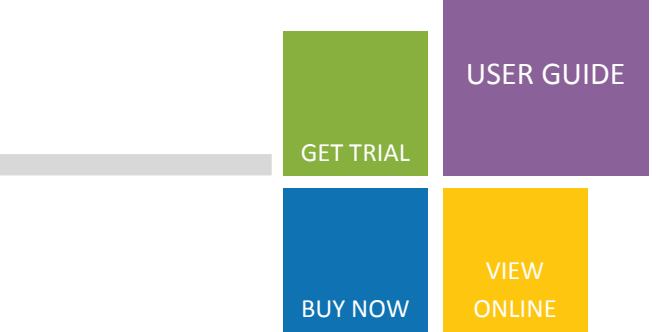

### **Managing Purchase Orders**

**ePurchasing 2013**

From within CRM you can now create a new purchase order record directly against a supplier or a partner and configure the system to show related partner or supplier products and services. However you manage Purchase Orders within your organisation either it be though finance and an accounting system or through a simple template in Word or Excel, ePurchasing allows you to manage the entire process from within one business system (CRM).

Not only can, supplier and customer information now be shared, ePurchasing also helps to save time by eliminating unnecessary duplication of data across multiple applications.

ePurchasing provides companies additional benefits from gaining a far greater understanding and view of data made available by using real time CRM reporting.

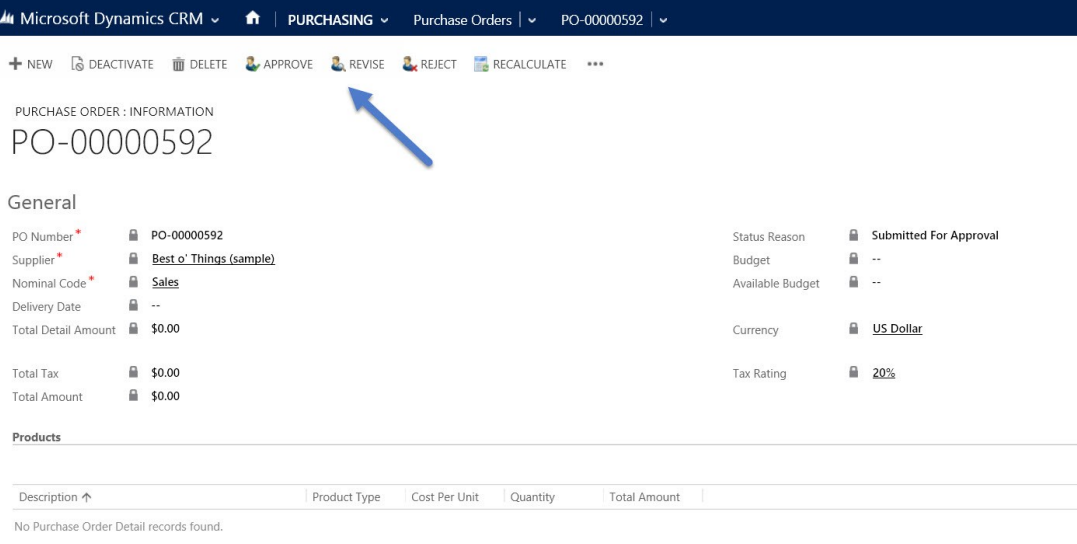

#### **Approval Process**

ePurchasing has an approval process based on CRM security roles giving flexibility for the assignment of the purchasing role within your organisation.

The roles in CRM are split for purchasing managers and buyers, giving flexibility for anyone to create a Purchase Order and then have it approved by the person's / people responsible for this within the organisation.

#### For Additional Information

Contact : Alistair Dickinson Email: [sales@mycrmgroup.com](mailto:sales@mycrmgroup.com) Phone: 01983 245245 Web : [www.mycrmgroup.com](http://www.mycrmgroup.com)

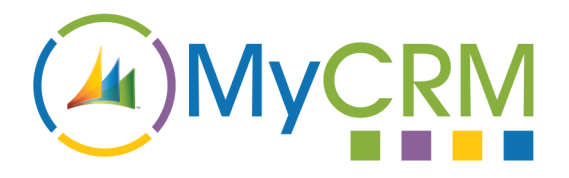

**ePurchasing 2013**

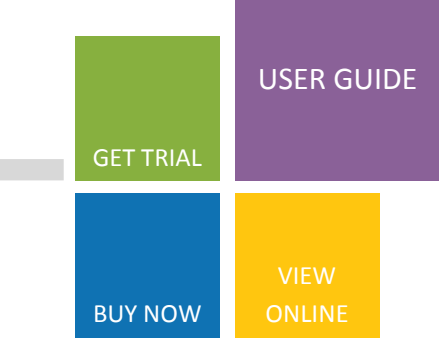

## **Creating Nominal Codes and Budgets**

As part of the ePurchasing solution we have catered for both nominal codes (Cost Centres) and Budget creation. Every time a Purchase Order is approved the associated budget is reduced to reflect the spend on suppliers or partners. This information can be viewed on the Purchase Order or at the Budget level

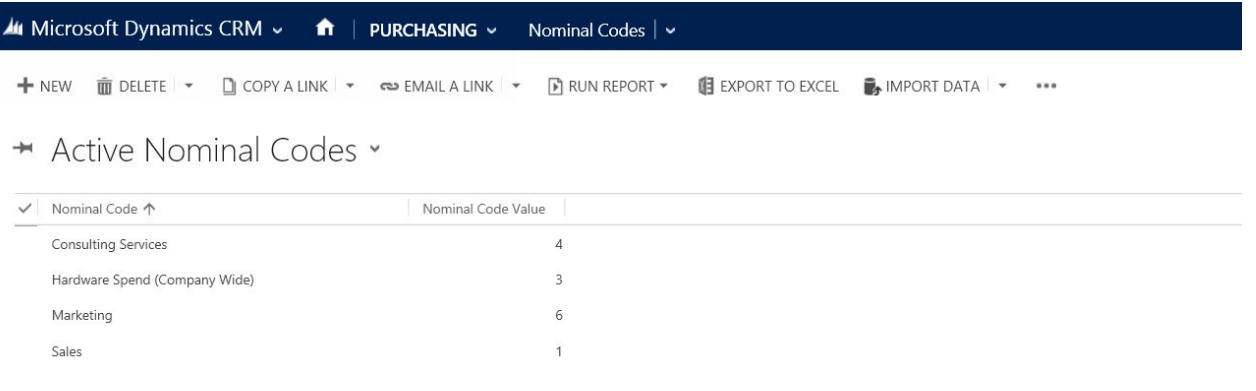

#### **Nominal Codes (Cost Centre)**

A nominal code is recorded against the business area that is likely to have a spend on suppliers or partners whilst in the course of doing business. This relationship enhances your business by enabling you to report against spend vs. revenue directly from within CRM, The solution can also be used to track service and project spend like onsite expenses for a service team.

A nominal code can have several related budgets, e.g. Marketing team may have an online budget vs. a PR budget. Consulting may have a hardware budget, a travel budget, or even project budgets.

Reporting on spend can be achieved by creating CRM dashboards to get a real time view of spend and budget.

For Additional Information

Contact : Alistair Dickinson Email: [sales@mycrmgroup.com](mailto:sales@mycrmgroup.com) Phone: 01983 245245 Web : [www.mycrmgroup.com](http://www.mycrmgroup.com)

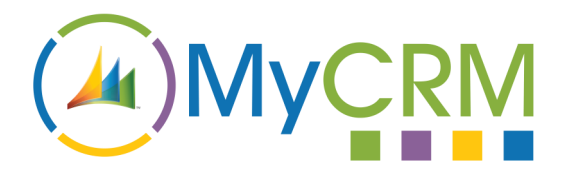

**ePurchasing 2013**

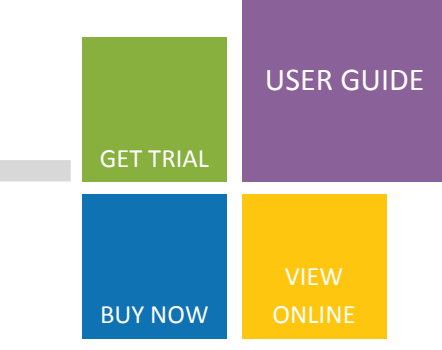

#### **Budgets**

On the budget screen you can easily track available budget by the nominal code (Cost Centre) or Business area. This feature helps track spend and if the budgets are set to be quarterly you can see performance of spend on suppliers for a period.

#### **Additional Features**

ePurchasing also features further enhanced functionality which is provided by use of ePDF, eTax and eNumber (other standalone products available from MyCRM). The additional functionality included as part of ePurchasing empowers CRM users to quickly:

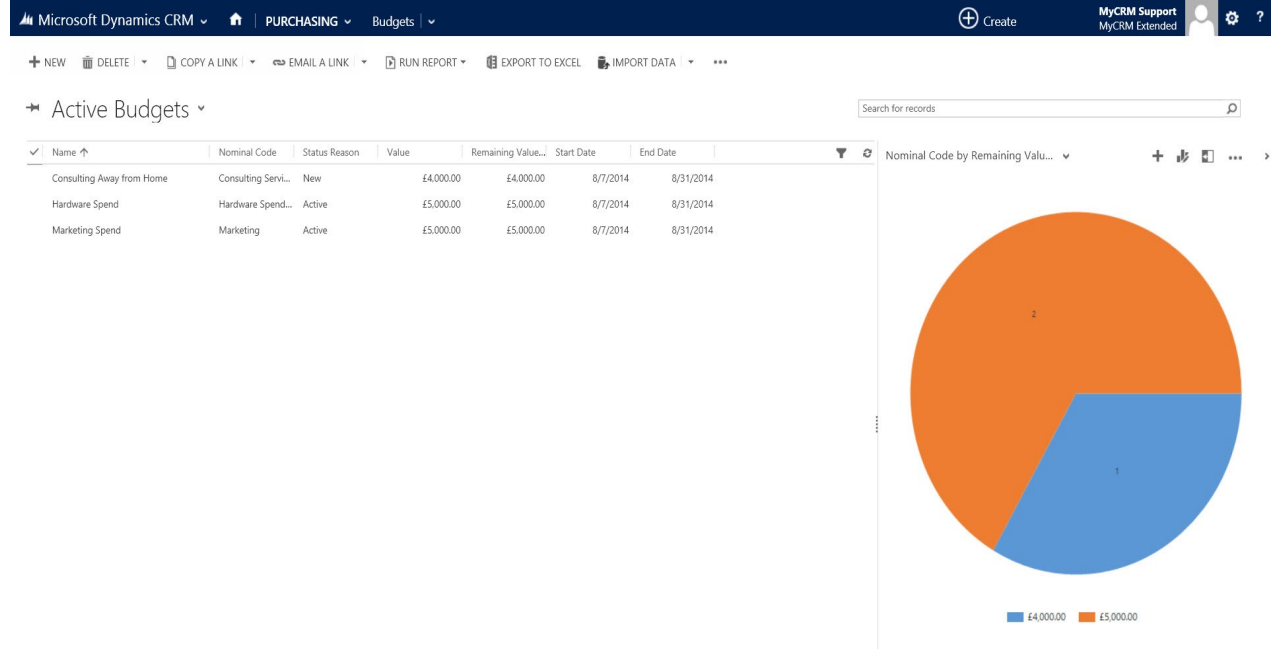

#### **Key Pointers**

- Create a Purchase Order against a Supplier record
- Issue the Purchase Order as an attachment by email
- Create its own unique tracking number and also to
- Ensure the correct level of Tax is calculated and added

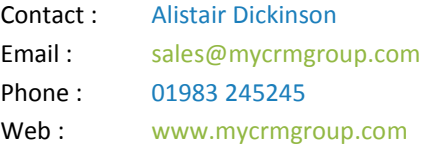

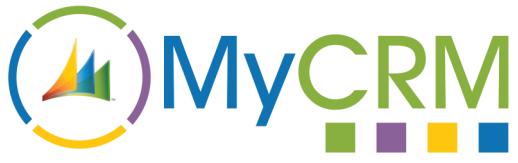

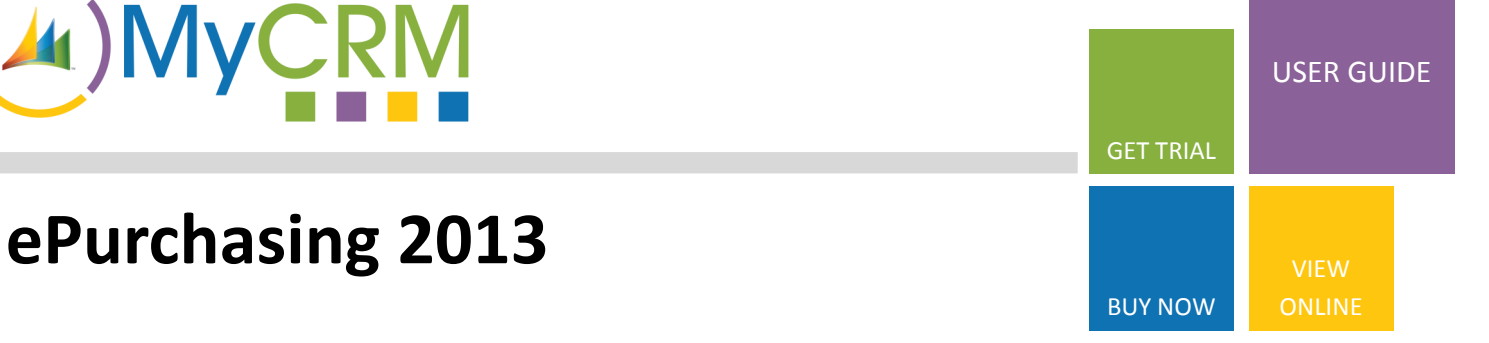

## **Supplier Product Management**

Our ePurchasing solution also supports write-in or standard products directly from CRM, allowing you to create supplier products as well as organisational products. Products associated to a supplier record will show under the supplier record giving a detailed account of what products are available from this supplier or partner.

You can also see all related purchase orders direct from the supplier record and see the related status.

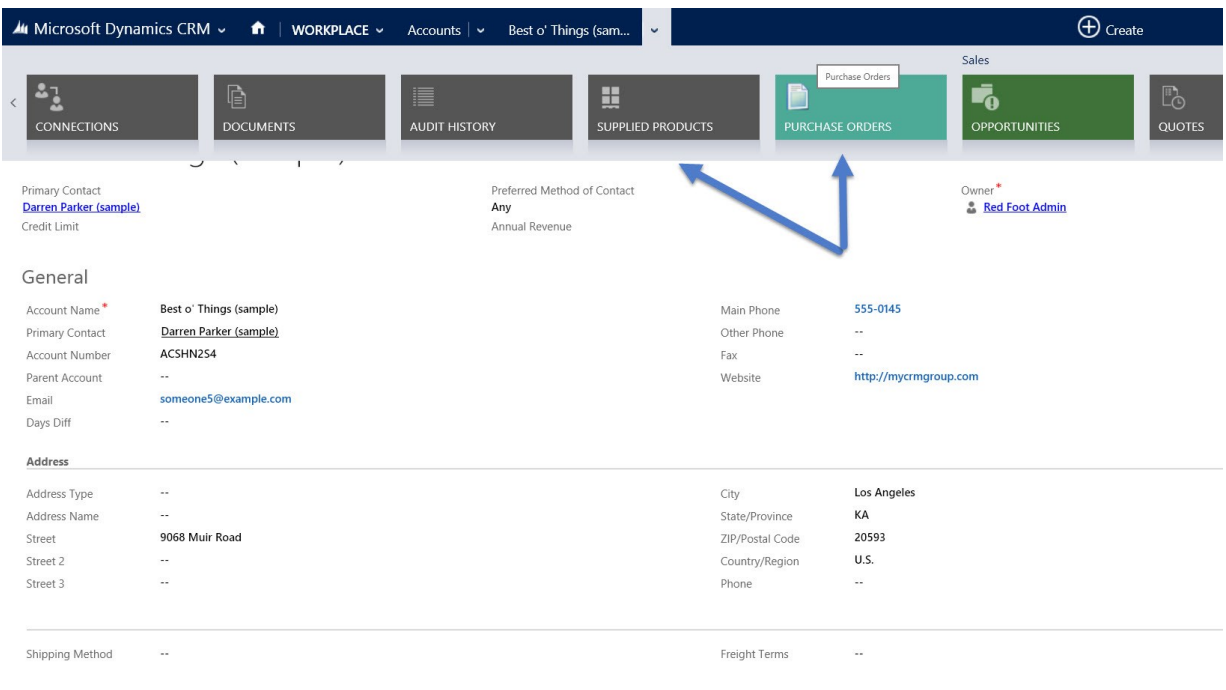

Using CRM products you can associate individual products in the system with a supplier (Account record) giving you a filtered view of the products that a supplier can ship.

Note: If a supplier ships the same product as another supplier duplicate entries will be required due to pricing and delivery costs.

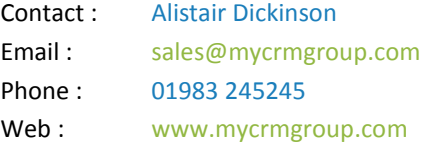

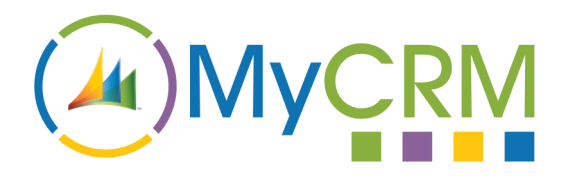

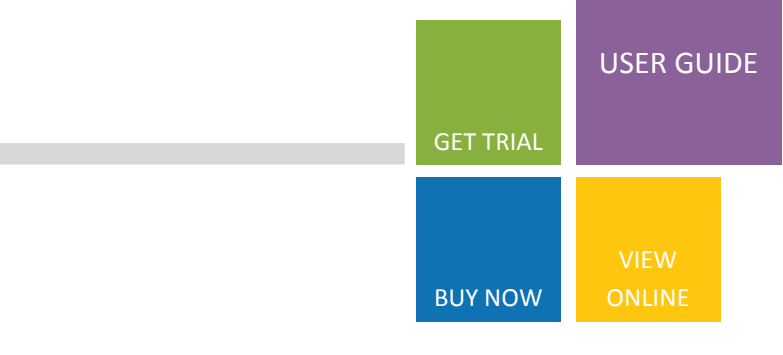

## **Sending Purchases Orders**

**ePurchasing 2013**

As part of ePurchasing a version of ePDF is included to enable Purchase Orders to be created and easily sent as email attachments.

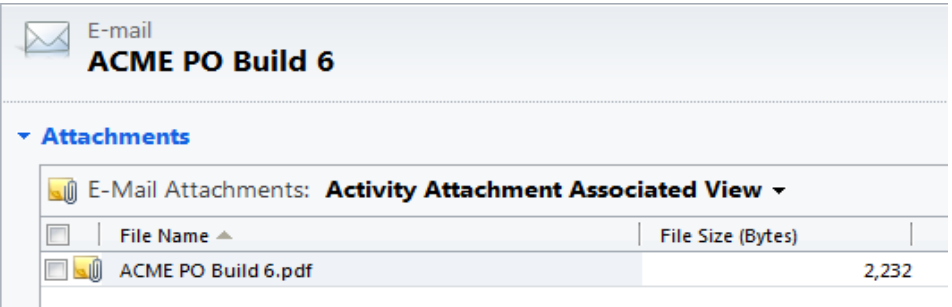

ePurchasing is installed with a predefined purchase order report which can be configured to meet individual business requirements.

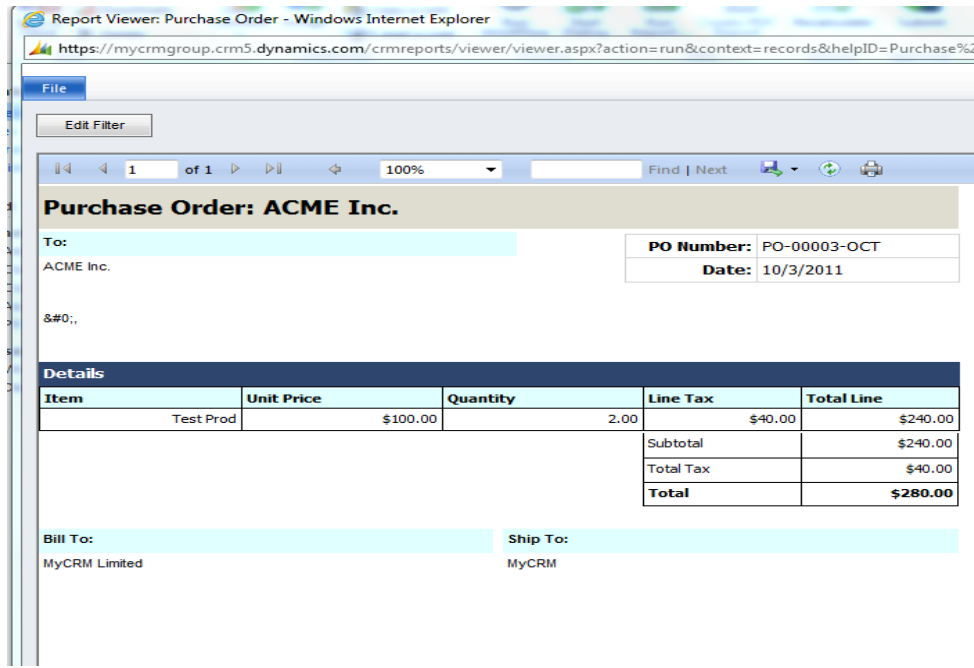

Using ePDF the report is run against the purchase record and a PDF is stored on the notes or as an attachment on the email sent. The email is a standard CRM activity record recorded against the Supplier and the Purchase Order.

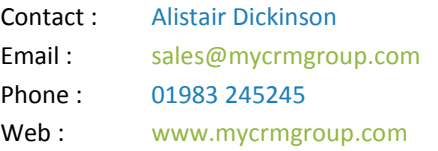